# Introducing Smart call blocker\*§

VS113/VS113-2/VS113-3/VS113-4/VS113-5

DECT 6.0 cordless telephone/answering system with caller ID/call waiting

Not familiar with Smart call blocker? Want to know more?

Smart call blocker is an effective call screening tool, which allows your phone system to screen ALL home calls.

If you are not familiar with it or want to know more before you start, read on and learn how to change to call screening mode<sup>+</sup>, and perform the necessary preparations before use.

† The screening feature of Smart call blocker is applicable to home calls only. All incoming cell calls will get through and ring. If you want to block a cell call, add the number to the block list. Read on and learn how to add number in the block list.

\* Use of Smart call blocker feature requires subscription of caller ID service. § Includes licenced Qaltel™ technology.

08/20. V3.

# So... what is Smart call blocker?

Smart call blocker filters robocalls and unwanted calls for you, while allowing welcome calls to get through.

You can set up your lists of welcome callers and unwelcome callers. The Smart call blocker allows calls from your welcome callers to get through, and it blocks calls from

For other unknown home calls, you can allow, block, or screen these calls, or forward these calls to the answering system.

With some easy configurations, you can set to only filter robocalls on the home line by asking the callers to press the pound key (#) before the calls are put through to you.

You can also set the Smart call blocker to screen home calls by asking the callers to record their names and press the pound key (#). After your caller completes the request, your telephone rings and announces the caller's name. You can then choose to block or answer the call, or you can forward the call to the answering system. If the caller hangs up, or does not respond or record his/her name, the call is blocked from ringing through. When you add your welcome callers to your Phonebook or Allow list, they will bypass all screening and ring directly to your handsets.

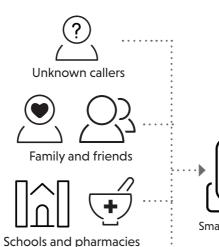

and telemarketers

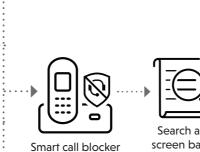

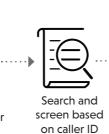

### Welcome calls Family and friends with numbers: - In Phonebook - In Allow list Robocalls with caller names (e.g. your pharmacy): Telephone ringing - In Star name list

### **Unwelcome calls**

Robocalls and telemarketing calls: Numbers in your block list

#### **Unknown calls**

- 1. Calls without numbers (for home calls only)
- Calls without caller ID
- 2. Uncategorized calls (for home calls only)

Numbers or names that are NOT found in your:

- Allow list
- Star name list

- Phonebook Block list

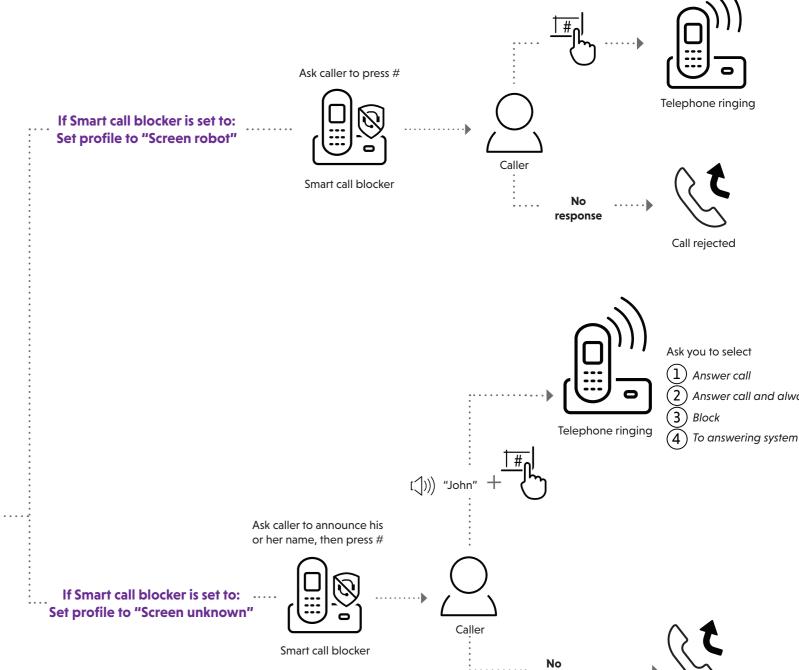

# Move to **Setup** if you want to screen all unknown home calls.

<sup>†</sup> With **Call screening** active, Smart call blocker screens and filters all incoming home calls from numbers or names that are not vet saved in your Phonebook, Allow list, Block list, or Star name list, You can easily add incoming phone numbers to your Allow list and Block list. This allows you to build up your lists of allowed and blocked numbers, and Smart call blocker will know how to deal with these calls when they come in again.

### SETUP

#### **Phonebook**

Enter and save telephone numbers of frequently called businesses, family members and friends, so that when they call, your telephone rings without having to go through the screening process.

#### Add contacts in your phonebook:

- 1. Press **MENU** on the handset.
- 2. Press ▼CID or ▲⑤ to choose Phonebook, and then press
- 3. Press **SELECT** again to choose **Add new entry**.
- 4. Enter a telephone number (up to 30 digits), and then press
- 5. Enter a name (up to 15 characters), and then press **SELECT**. To add another contact, repeat from step 3.

#### **Block list**

Add numbers that you want to prevent their calls from ringing through.

- ► Cell calls with numbers that have been added to your block list will
- 1. Press CALL BLOCK on the handset or telephone base.
- 2. Press ▼CID or ▲♥ to choose Block list, and then press SELECT
- 3. Press ▼CID or ▲♥ to choose Add new entry, and then press **SELECT**.
- 4. Enter a telephone number (up to 30 digits), and then press **SELECT**.
- 5. Enter a name (up to 15 characters), and then press

To add another entry in block list, repeat from step 3.

#### **Allow list**

Add numbers that you want to always allow their calls to get through to you without having to go through the screening process.

#### Add an allow entry:

- 1. Press CALL BLOCK on the handset or telephone base.
- 2. Press ▼CID or ▲♥ to choose Allow list, and then press **SELECT**.
- Press **▼CID** or **△**♥ to choose **Add new entry**, and then press **SELECT**.
- 4. Enter a telephone number (up to 30 digits), and then press **SELECT**.
- 5. Enter a name (up to 15 characters), and then press

To add another entry in allow list, repeat from step 3.

#### Star name list

Add caller NAMES to your star name list to allow their calls to get through to you without having to go through the screening process.

#### Add a star name entry:

- 1. Press CALL BLOCK on the handset or telephone base.
- 2. Press ▼CID or ▲♥ to choose Star name list, and then press
- 3. Press ▼CID or ▲♀ to choose Add new entry, and then
- 4. Enter a name (up to 15 characters), and then press **SELECT**.

To add another entry in star name list, repeat from step 3.

<sup>^</sup>There are many organizations like schools, medical offices, and pharmacies that use robocalls to communicate important information to you. Robocall uses an autodialer to deliver pre-recorded messages. By entering the name of the organizations into the Star name list, it ensures these calls will ring through when you only know the caller names but not their numbers.

#### You are now ready to start using your telephone system with Smart call blocker.

To turn on call screening:

- 1. Press CALL BLOCK on the handset or telephone base.
- Press **▼CID** or **△**♥ to choose Set profile, and then press SELECT.
- 3. Press **SELECT** again to choose **Screen unknown**.

Selecting the **Screen unknown** profile option will set your telephone to screen all unknown home calls and ask for the callers' names before putting the calls through to you.

Make sure you have not turned off Smart call blocker. Otherwise, calls will not be screened.

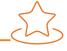

## What if I want to...

Choose the Smart call block configuration that best suits your needs.

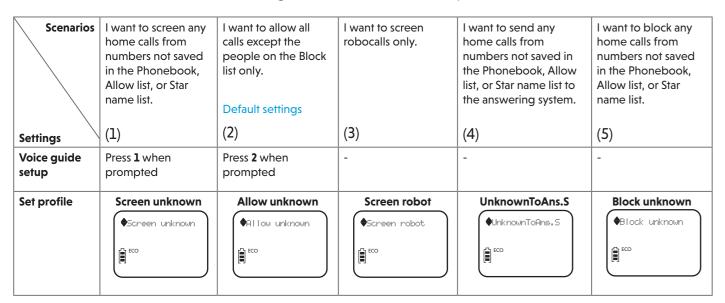

# Use voice guide to set Smart call blocker

Right after installing your phone, the voice guide will provide you a quick and easy way to configure Smart call blocker.

After you install your telephone, the telephone base will prompt you to set the date and time. After the date and time setting is done or skipped, the telephone base then prompts if you want to set Smart call blocker - "Hello! This voice guide will assist you with the basic setup of Smart call blocker...". Scenarios (1) and (2) are very easy to set up with the voice guide. Just press 1 or 2 on the telephone base when prompted.

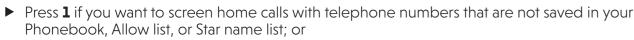

Press 2 if you do not want to screen calls, and want to allow all incoming calls to get through.

Note: To restart the voice guide:

- 1. Press CALL BLOCK on the telephone base.
- 2. Press ▼CID or ▲⑤ to choose Voice guide, and then press SELECT.

# Quick setup using the **Set profile** option

You can perform the following steps to quickly set up Smart call blocker, as described in the five scenarios on the right.

- 1. Press **CALL BLOCK** on the handset or telephone base.
- 2. Press ▼CID or ▲♥ to choose Set profile, and then press SELECT.
- 3. Press ▼CID or ▲<sup>©</sup> to select from the following five options, and then press **SELECT** to confirm.
  - Screen unknown
- Screen robot
- Allow unknown
- UnknownToAns.S
- ▶ Block unknown

# Screen all calls except welcome calls (1)

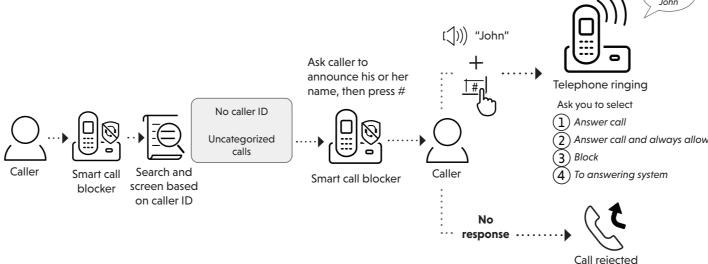

1. Press CALL BLOCK.

Voice Guide set

Smart Call Blk?

♦Screen unknown

- 2. Press ▼CID or ▲♥ to choose **Set profile**, and then press **SELECT**.
- 3. Press ▼CID or ▲⑤ to choose Screen unknown, and then press SELECT.

- Press CALL BLOCK.
   Press ▼CID or ▲♥ to choose Set profile, and then press SELECT.
- 3. Press ▼CID or ▲♥ to choose UnknownToAns.S, and then press SELECT.

Forward all unknown calls to answering system (4)

Search and

screen based

on caller ID

### Block calls on the block list only (2) - Default settings

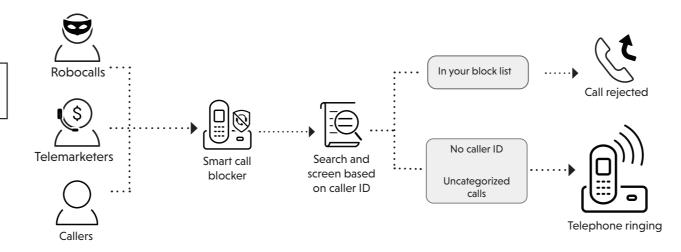

- 1. Press CALL BLOCK.
- 2. Press ▼CID or ▲♀ to choose Set profile, and then press SELECT.
- 3. Press ▼CID or ▲ to choose Allow unknown, and then press SELECT.

### Block all unknown calls (5)

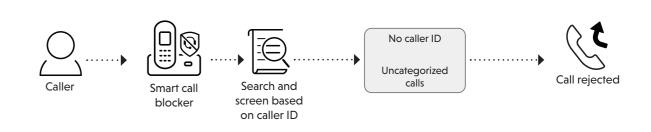

- 1. Press CALL BLOCK.
- Press ▼CID or ▲♥ to choose Set profile, and then press SELECT.
- 3. Press ▼CID or ▲♥ to choose Block unknown, and then press SELECT.

## Screen and block robocalls (3)

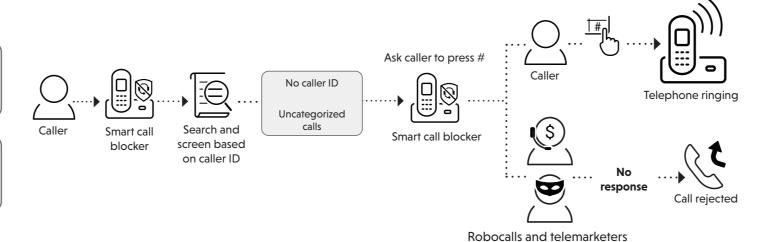

- 1. Press CALL BLOCK
- 2. Press ▼CID or ▲♥ to choose **Set profile**, and then press **SELECT**.
- 3. Press ▼CID or ▲♥ to choose Screen robot, and then press SELECT.

### \*\* TIP How to unblock a telephone number?

- 1. Press **CALL BLOCK** on the handset or telephone base.
- 2. Press ▼CID or ▲♥ to choose Block list, and then press SELECT
- 3. Press **SELECT** to choose **Review**, and then press **▼CID** or **△**♥ to browse through the block entries.

Uncategorized

- 4. When the desired entry displays, press **DELETE** on the handset or telephone base. The screen shows **Delete entry?**.
- 5. Press **SELECT** to confirm.

For more information about Smart call blocker, go and check the online help topics and online FAQs.

Use your smartphone or mobile device to access our online help.

- Go to https://help.vtechphones.com/vsl13; OR
- Scan the QR code on the right. Launch the camera app or QR code scanner app on
  your smartphone or tablet. Hold the device's camera up to the QR code and frame it.
  Tap the notification to trigger the redirection of the online help.
  - If the QR code is not clearly displayed, adjust your camera's focus by moving your device closer or further away until it is clear.

You can also call our Customer Support at 1 (800) 595-9511 [in US] or 1 (800) 267-7377 [in Canada] for help.

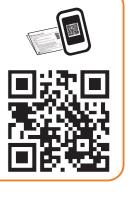

answering system